◆【英語】オーストラリア姉妹校とのリモート交流準備①(Teams Class Notebookを使用した調べ学習)

#### 【授業のねらい】

- 今後、オーストラリアの姉妹校の生徒と高校の生徒同士でリモート英会話を行う予定
- 事前学習として、オーストラリアの文化など、コミュニケーションをとる際に必要な情報を調べて Class NoteBookに入力する授業を目指す

【ICT活用法】 使用機材:教員用PC、生徒用PC 使用アプリ:Teams、Chrome

【実施手順】

- ① Class NoteBookの利便性、概要を講義
- ② Class NoteBookの機能、使い方を講義
- ③ 生徒用PCで作成したローカルデータをOneDriveへ保存する方法を講義

## 【効果】

- 1. これまで紙に明記していた情報を、データで管理すること(ペーパレス化)が可能となります。
- 2. 教員にノートを提出せずとも、教員はいつでも生徒のノートを参照できる環境が構築できまし た。
- 3. データ上に調べた内容をまとめることで、参照リンクを埋め込むことが可能となりました。
- 4. オーストラリアの生徒とリモートで英会話を行う際、画面共有を利用して生徒は自分のまとめた 情報を会話する相手に提示することができました。

「オーストラリア姉妹校の生徒と何を話すかという目的を明確にすることを重視しています」。 Class NotebookにURLリンクを埋め込む方法などを生徒向けに説明し、オーストラリアの生徒と 実際に英会話をする際、画面共有ですぐに内容を提示するためのツールとして活用してます。

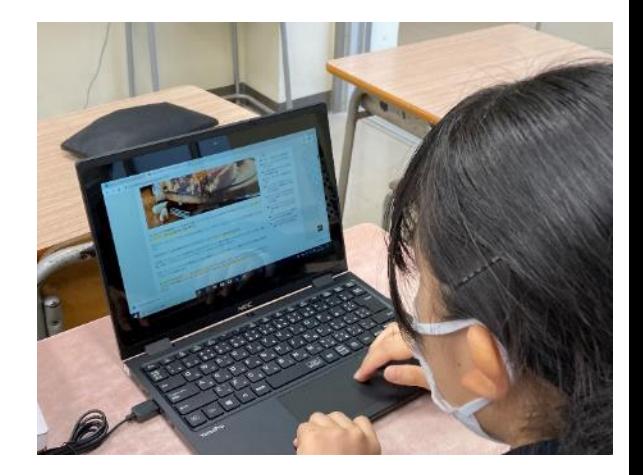

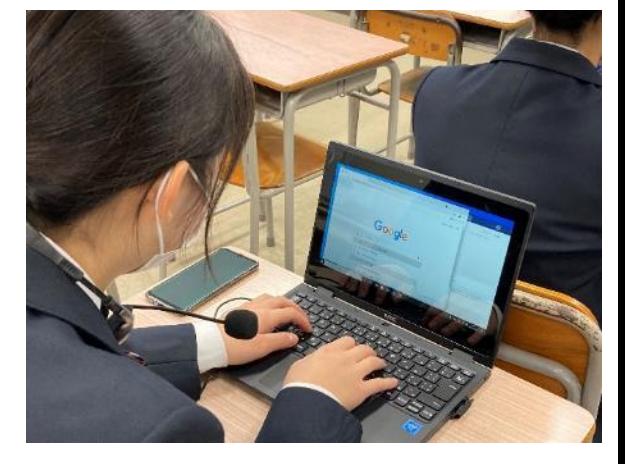

#### ◆ 【英語】 Zoomを使用したオーストラリア姉妹校とのリモート交流準備②

【授業のねらい】

- オーストラリアの姉妹校の教員と高校の教員が、今後のリモート交流の予定を英語で会話
- オーストラリアの教員に、高校の生徒を紹介

【ICT活用法】 使用機材:教員用PC、生徒用PC、ヘッドセット 使用アプリ: Teams、 Chrome、Zoom

【実施手順】

- ① Zoomを使用しての、オーストラリア姉妹校の生徒とのリモート英会話の概要を説明
- ② Zoomを使用しての、ブレイクアウトルームの使い方をICT支援員より説明
- ③ Zoomを使用した画面共有の仕方を説明
- ④ 調べ学習の結果を前回の授業で使用したTeams Class Notebookに入力

## 【効果】

- 1. 顔の映像(相手の表情)を見て会話ができたことで、より距離を近く感じることができました。
- 2. 各生徒が、1人1台PCで、ヘッドセットを利用し、ブレイクアウトルームで1:1の会話ができる環 境を体感し、とても楽しみながら会話ができました。
- 3. 今後、オーストラリア姉妹校の生徒と会話を行う際に、よりコミュニケーションがはかどる環境を 構築するため、サイトで調べたWebサイトをZoomの画面共有で共有しながら英会話が行える 環境が構築できました。

担当の教員とオーストラリアの教員は、普段はメールで連絡をしていますが、今回、映像で顔を見な がら音声で会話したことで、非常に良かったと思います。顔を見て会話をするということが、文面よ りも豊かなコミュニケーションを実現できるということが体感できた授業となりました。

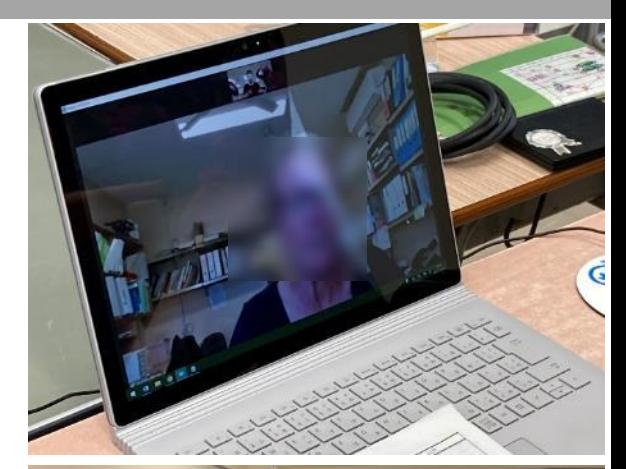

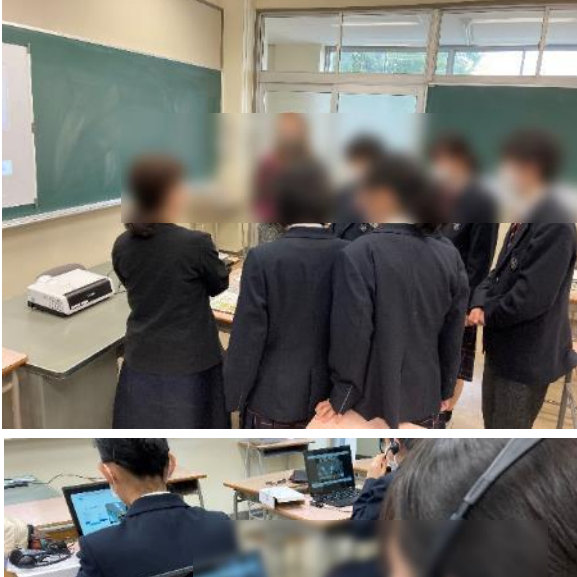

# ◆ Zoomを使用したオーストラリア姉妹校とのリモート授業交流③

【授業のねらい】

• オーストラリアの姉妹校の教員と本校の教員、そしてオーストラリアの姉妹校の生徒6名、 本校の生徒8名でZoomのブレイクアウトルーム機能を使用し、英会話を行う

【ICT活用法】

使用機材:教員用PC、Teams、生徒用PC、ヘッドセット 使用アプリ:Chrome、Zoom

【実施手順】

- ① 2セッションに分けてブレイクアウトルームを実施
- ② 1セッション約10分
- ③ 各セッションでメンバーを入れ替えて英会話を実施

## 【効果】

- 1. 顔の映像(相手の表情)を見て会話ができたことで、より距離を近く感じることができま す。
- 2. 各生徒が、1人1台PCで、ヘッドセットを利用し、ブレイクアウトルームで1:1の会話がで きる環境を体感し、とても楽しみながら会話することができました。
- 3. オーストラリア姉妹校の生徒と初めて顔を合わせたにもかかわらず、楽しく会話をするこ とができました。
- 4. 次回はブレイクアウトルームと日本語授業への参加を検討

生徒達がとても生き生きとした表情で会話していました。楽しかったという声もあり、本当に 良かったと思います。ブレイクアウトルームのみならず、オーストラリアの学校で行われている 日本語の授業にも、本校の生徒達が参加する予定です。

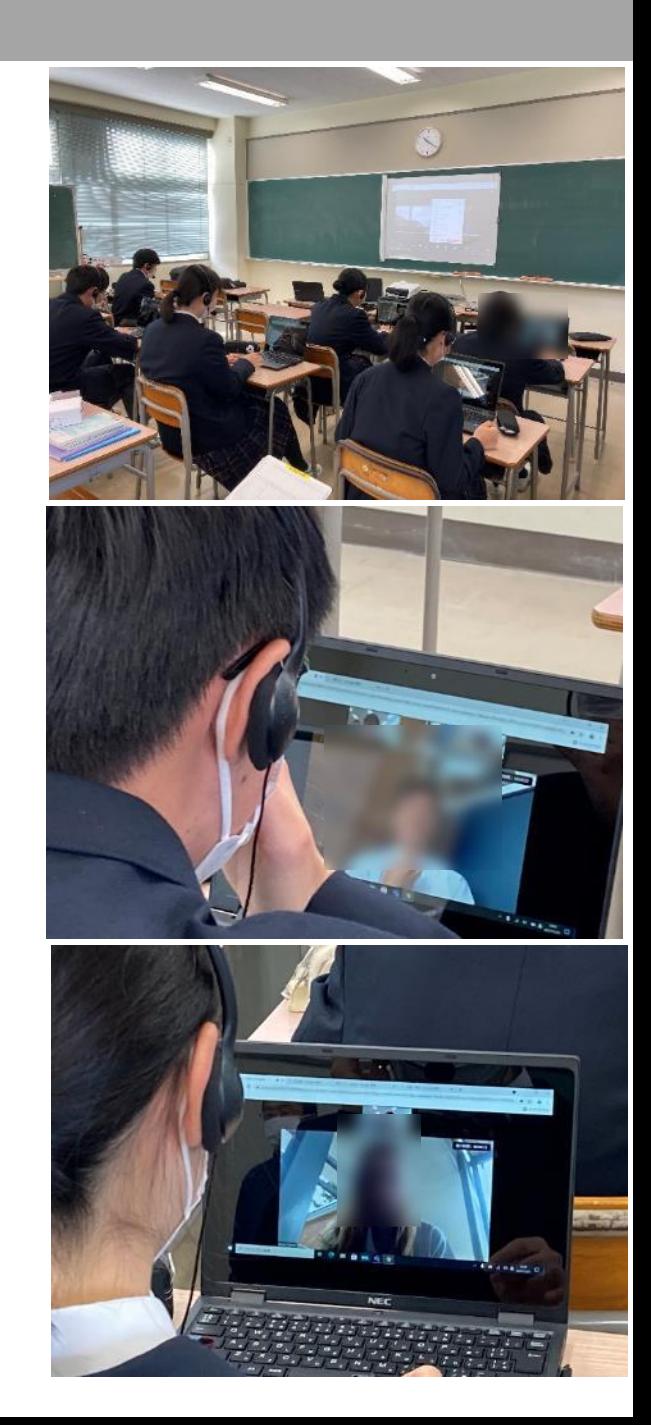

【授業のねらい】

- オーストラリア姉妹校との交流授業において、ホストとなり配信
- オーストラリア姉妹校の日本語授業に本校の生徒が参加
- ブレイクアウトルームを使用して、1:1での英会話を実現

【ICT活用法】

使用機材:教員用PC、生徒用PC、プロジェクター、ヘッドセット 使用アプリ:Zoom、Edge、Chrome、Teams

【実施手順】

- ① Teams(デスクトップアプリ)の挙動が悪く、投稿画面が開けない状況であっ たため急遽EdgeでTeamsを開く
- ② 授業チームの投稿からZoomのリンクから、Chromeを開き会議に参加
- ③ オーストラリア姉妹校の授業終了後、ブレイクアウトルームを使用して、オー ストラリアの生徒と生徒1:1でブレイクアウトルームの実行

【効果】

- 1. オーストラリア姉妹校の日本語授業に、高校の生徒が参加することができまし た。
- 2. オーストラリアの生徒と高校生が1:1で英会話を行うことができました。

今後は理系の授業でもオーストラリア姉妹校と共同授業を行いたいです。 Zoomの画面共有を利用して、Teams Class Notebookに調べ学習していた内容 を表示して会話をしている生徒がいました。以前に、画面共有の仕方を教えていた ので、活用できている生徒の様子が印象的でした。

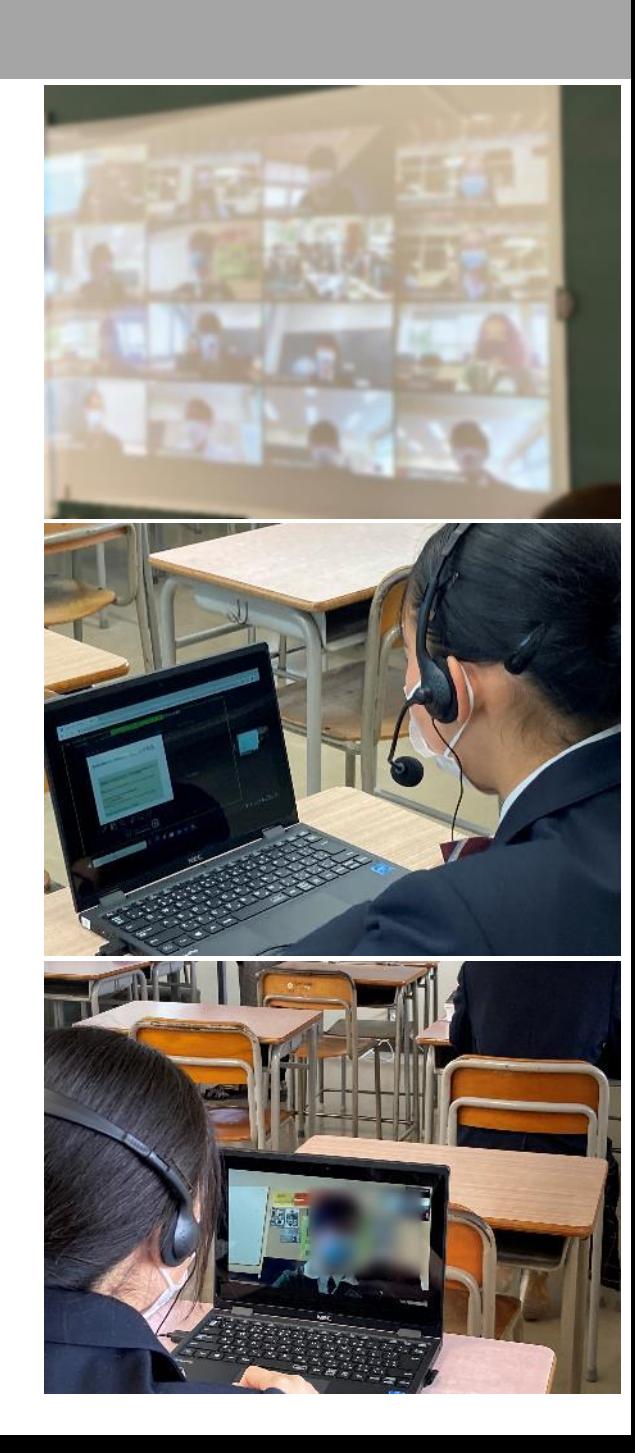